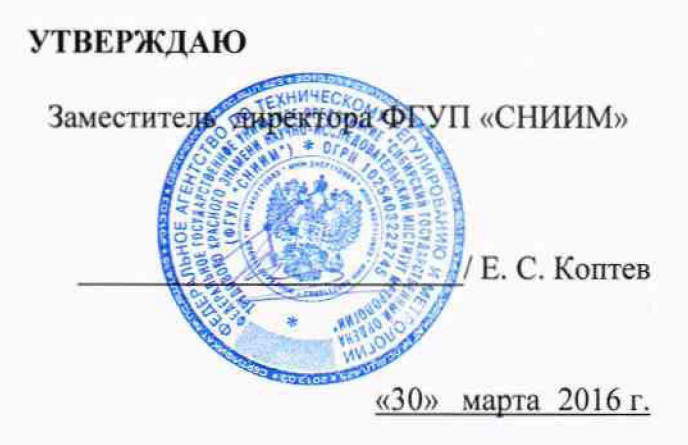

Система автоматизированная информационно-измерительная коммерческого учета электроэнергии ПС 220 кВ «Приангарская» (вторая очередь)

Методика поверки

МП-069-30007-2016

1,0.64522-16

Новосибирск

Настоящая методика поверки распространяется на систему автоматизированную информационно-измерительную коммерческого учета электрической энергии ПС 220 кВ «Приангарская» (вторая очередь) (далее АИИС), состоящую из измерительных каналов (ИК), включающих информационно-измерительные комплексы точек измерений (ИИК ТИ), измерительно-вычислительный комплекс электроустановки (ИВКЭ), измерительновычислительного комплекс (ИВК) и информационные каналы связи.

Настоящая методика не распространяется на измерительные компоненты АИИС (трансформаторы тока, трансформаторы напряжения, счетчики электрической энергии), поверка которых осуществляется по нормативно-техническим документам, указанным в эксплуатационной документации на измерительные компоненты АИИС.

Перечень и состав ИК приведен в описании типа АИИС.

Настоящая методика поверки устанавливает методы и средства поверки ИК при первичной, периодической и внеочередной поверках.

Первичная поверка АИИС проводится при вводе в эксплуатацию или после ремонта.

Периодическая поверка АИИС проводится в процессе эксплуатации не реже одного раза в 4 года.

При периодической поверке по письменному заявлению владельца АИИС допускается поверять часть измерительных каналов из состава АИИС.

После замены измерительных компонентов на однотипные проводится внеочередная поверка АИИС в части ИК, в которых проведена данная замена.

Перед проведением поверки следует ознакомиться с эксплуатационной документацией на измерительные компоненты АИИС; документами, указанными в разделе 4 настоящей методики поверки, регламентирующими требования безопасности.

# **1 ОПЕРАЦИИ ПОВЕРКИ**

1.1 При поверке допускается не проверять измерительные каналы, выведенные из системы коммерческого учета.

1.2 Содержание и последовательность выполнения работ при поверке АИИС должны соответствовать указаниям, приведенным в таблице 1.

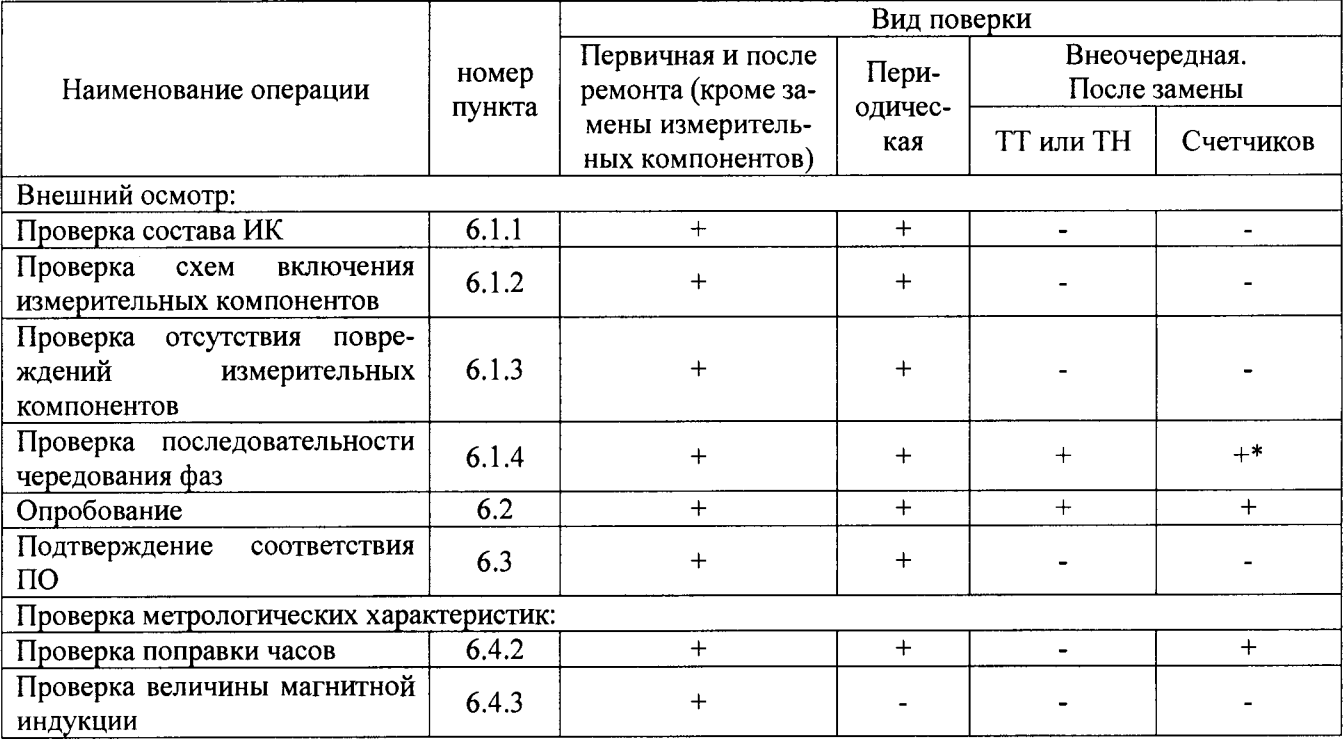

Таблица 1 - Содержание и последовательность выполнения работ при поверке АИИС

Продолжение таблицы 1

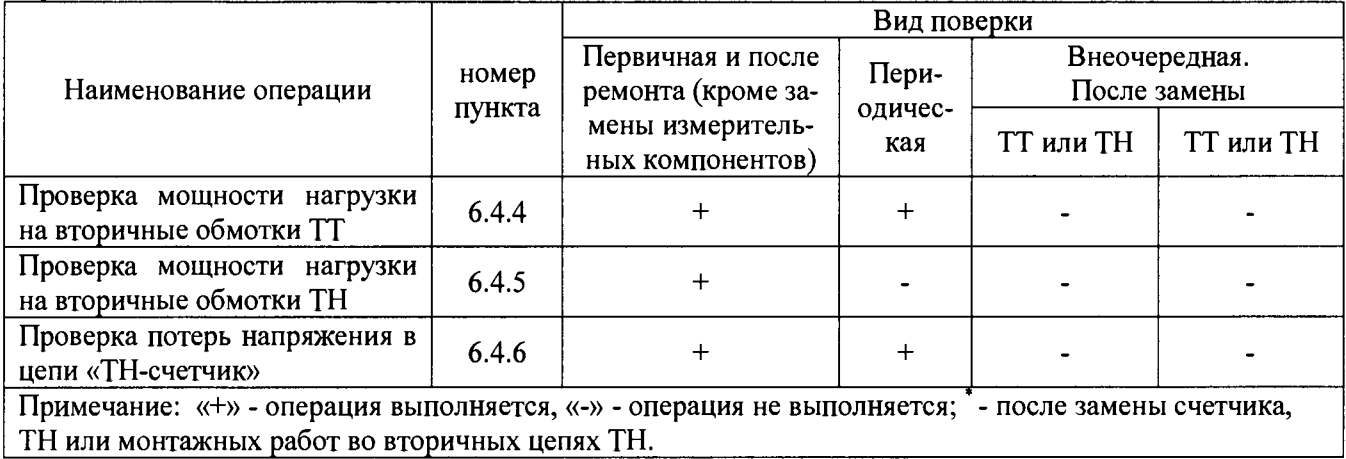

# **2 СРЕДСТВА ПОВЕРКИ**

**2.1 При проведении поверки используют средства измерений и вспомогательное оборудование, указанное в таблице 2.**

**Таблица 2 - Средства измерений и вспомогательное оборудование**

 $\bar{z}$ 

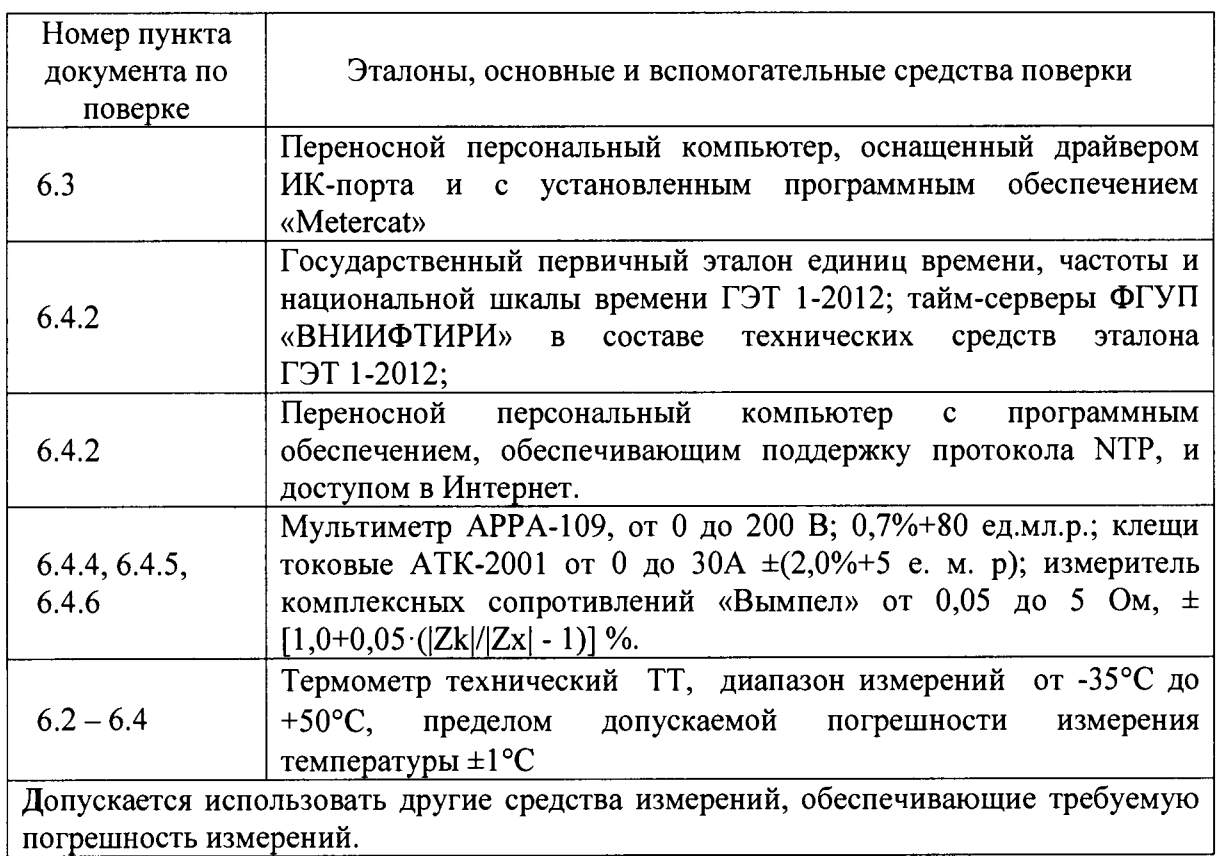

 $\bar{\mathcal{A}}$ 

## **3 УСЛОВИЯ ПОВЕРКИ**

3.1 Условия поверки должны соответствовать рабочим условиям применения средства измерений и вспомогательного оборудования в соответствии с их описаниями типов, паспортами или руководствами пользователя. Для контроля температуры окружающей среды применяется термометр типа ТТ (Госреестр СИ №276-89) с диапазоном измерений от -35°С до +50°С

# **4 ТРЕБОВАНИЯ БЕЗОПАСНОСТИ**

4.1 При выполнении поверки следует выполнять требования безопасности в соответствии с ГОСТ 12.3.019-80, ГОСТ 12.2.007.0-75, «Правилами технической эксплуатации электрических станций и сетей РФ», «Правилами технической эксплуатации электроустановок потребителей», «Правила по охране труда при эксплуатации электроустановок».

4.2 Поверитель допускается к выполнению работ в составе бригады в количестве не менее 2 человек, хотя бы один из которых имеет группу допуска по электробезопасности не ниже IV (до и свыше 1000 В).

## **5 ПОДГОТОВКА К ПОВЕРКЕ**

5.1 Обеспечить выполнение требований безопасности.

5.2 Изучить эксплуатационную документацию на оборудование, указанное в таблице 2, ПО «Metercat».

5.3 Обеспечить выполнение условий поверки.

### **6 ПРОВЕДЕНИЕ ПОВЕРКИ**

6.1 Внешний осмотр

6.1.1 Внешним осмотром проверяют укомплектованность АИИС измерительными компонентами, проверяют соответствие типов фактически использованных измерительных компонентов типам средств измерений, использование которых предусмотрено проектной документацией (перечень измерительных компонентов приведен в описании типа. Проверяют, имеются ли на все измерительные компоненты свидетельства о поверке или действующие результаты поверки, оформленные иным образом.

6.1.2 Внешним осмотром проверяют схемы подключения трансформаторов тока и напряжения к счетчикам электрической энергии на соответствие проектной документации.

6.1.3 Визуально проверяют отсутствие повреждений доступных частей измерительных компонентов.

6.1.4 Визуально, по маркировке проводников в измерительных цепях и индикатору счетчиков, проверяют последовательность чередования фаз на каждом счетчике электрической энергии.

*Результаты выполнения операции считать положительными,* если состав измерительных каналов соответствует описанию типа и, при наличии, акту замены измерительных компонентов; целостность корпусов измерительных компонентов не нарушена, пломбы и клейма сохранны, имеются действующие результаты поверки на каждый измерительный компонент, входящий в состав измерительных каналов АИИС; размещение измерительных компонентов, схемы включения счетчиков электрической энергии, места прокладки вторичных цепей соответствуют проектной документации; последовательность чередования фаз прямая.

### 6.2 Опробование

6.2.1 Проверяют работоспособность связующих компонентов и вспомогательных устройств, счетчиков, контроллеров и сервера баз данных, отсутствие ошибок информационного обмена. Проверка осуществляется анализом записей в журнале событий сервера баз данных, проверкой наличия в базе данных результатов измерений, сравнением результатов измерений, хранящихся в базе данных АИИС с результатами измерений, хранящимися в энергонезависимой памяти счетчиков электрической энергии ИК.

6.2.2 Действуя в соответствии с указаниями, приведенными в руководстве пользователя программного обеспечения ИВК, производят чтение журнала событий, хранящегося в памяти

**счетчиков. Убеждаются в отсутствии записей об ошибках и аварийных ситуациях в счетчиках электроэнергии, убеждаются в отсутствии записей об ошибках связи.**

**6.2.3 Через канал прямого доступа к счетчикам электрической энергии (оптопорт или цифровой интерфейс) с использованием программы конфигурирования счетчиков «Metercat» считать из архива каждого счетчика результаты измерений количества активной и реактивной электрической энергии за предшествующие сутки или за те сутки, в которых суточное приращение электрической энергии не равно нулю. Убедиться в том, что коэффициенты трансформации, запрограммированные в счетчиках равны единице.**

**6.2.4 Действуя в соответствии с указаниями, приведенными в руководстве пользователя программного обеспечения ПО «Метроскоп», установленного на ИВК, сформировать отчетный документ с результатами измерений за ту же дату, что и результаты измерений, полученные непосредственно со счетчиков электрической энергии при выполнении 6.2.1.**

**6.2.5 Рассчитывают количество потребленной активной и реактивной электрической энергии за контрольный интервал времени по формулам:**

 $W_{i}^A = K_{1i} K_{1i}$ .  $W_{\text{cui}}^A$ , кВт $\cdot$ ч

 $W^{P}$  $=$  K<sub>Ij</sub>· K<sub>Uj</sub>· W<sup>P</sup><sub>c4i</sub>, квар-ч (1)

**где i - номер измерительного канала АИИС;**

**Кп - коэффициент трансформации трансформаторов тока, использованных в i-ом измерительном канале;**

**Kui - коэффициент трансформации трансформаторов напряжения, использованных в i-ом измерительном канале;**

W<sup>A</sup><sub>cui</sub> - приращение активной электроэнергии, учтенное в архиве счетчика i-го **измерительного канала за контрольные сутки, кВт-ч;**

W<sup>P</sup><sub>cyi</sub> - приращение реактивной электроэнергии, учтенное в архиве счетчика i-го **измерительного канала за контрольные сутки, квар-ч.**

**6.2.6 Сравнивают результаты расчета по формулам (1) с результатами измерений, содержащимися в выходном файле, полученном на ИВК.**

*Результаты выполнения проверки считать положительными,* **если журналы событий не содержат записей об аварийных ситуациях и ошибках информационного обмена; коэффициенты трансформации, запрограммированные в считчиках равны единице; считанные со счетчиков приращения электроэнергии и рассчитанные на их основе по формуле (1) приращения электроэнергии в точке измерений не отличаются от данных, полученных из базы данных АИИС, более чем на единицу кВт ч.**

**6.3 Подтверждение соответствия программного обеспечения**

**6.3.1 Создать в корневом каталоге папку с именем «1». Скопировать метрологически значимые файлы DataServer.exe и Dataserver\_USPD.exe, расположенные в папке с установленным ПО «Метроскоп» в папку с именем «1». Создать в папке «1» текстовый файл, имеющий следующее содержание:**

**сору /Ь E:\l\ DataServer.exe+E:\l\ Dataserver\_USPD.exe "E:\l\United.exe"**

**pause**

**6.3.2 На консольном экране появится текст: «Скопировано файлов: 1». Нажать клавишу «Enter». Консольное окно исчезнет и в папке «1» появится файл-склейка с именем «United.exe».**

**6.3.3 Через меню «Пуск» --------- ► «Все программы» ------- ► «Стандартные»**

**- • «Командная строка» открыть консольное окно командной строки и расположить его в левой части экрана. Открыть проводник Windows и расположить окно проводника в правой части экрана. Перетащить левой кнопкой мыши из проводника значок утилиты Windows-KB841290-x86-ENU.exe в окно командной строки, нажать «пробел», и в качестве аргумента перетащить левой кнопкой мыши из окна проводника значок файла, контрольную сумму которого нужно посчитать т. е. файла-склейки United.exe, нажать «Enter».**

6.3.4 Посчитать контрольную сумму и сравнить с данными, приведенными в таблице 2 описания типа.

*Результаты выполнения проверки считать положительными,* если вычисленная контрольная сумма файла-склейки файлов метрологически значимой части ПО соответствуют значению, указанному в описании типа.

6.4 Проверка метрологических характеристик.

6.4.1 Метрологические характеристики АИИС при измерении времени проверяются комплектным методом, при измерении электрической энергии - поэлементным. Измерительные каналы АИИС обеспечивают нормированные характеристики погрешности измерения электрической энергии при использовании поверенных измерительных компонентов и при выполнении рабочих условий их применения, установленных в технической документации на АИИС.

6.4.2 Проверка поправки часов.

6.4.2.1 В качестве вспомогательного устройства, хранящего шкалу времени UTC, допускается использовать персональную ЭВМ, часы которой устанавливаются сервером точного времени ФГУП «ВНИИФТРИ» на базе Государственного эталона времени и частоты с использованием протокола NTP.

6.4.2.2 Сравнить показания часов УСПД с показаниями часов персональной ЭВМ и определить поправку А1УСПД.

6.4.2.3 Сравнить показания часов персональной ЭВМ с показаниями часов счетчиков электрической энергии и зафиксировать для каждого счетчика разность показаний его часов и эталонных часов (поправки  $\Delta t_{\text{cui}}$ , где i - номер счетчика).

*Результаты проверки считают удовлетворительными,* если поправки часов счетчиков электрической энергии ( $\Delta t_{\text{cui}}$ ) не превышают  $\pm$ 5 с, поправка УСПД ( $\Delta t_{\text{VCRJ}}$ ), не превышает  $\pm 1$  c.

6.4.3 Проверка величины магнитной индукции в месте расположения счетчиков электрической энергии

6.4.3.1 Выполнить измерение модуля вектора магнитной индукции на частоте 50 Гц в непосредственной близости от счетчиков электрической энергии миллитесламетром портативным ТП2-2У-01.

*Результаты проверки считать удовлетворительными,* если величина модуля вектора магнитной индукции не превышает 0,05 мТл.

6.4.4 Проверка мощности нагрузки на вторичные обмотки ТТ

Измерение полной мощности нагрузки на вторичную обмотку каждого ТТ осуществляют в соответствии с аттестованной методикой выполнения измерений, например, в соответствии с документом «Методика выполнения измерений параметров вторичных цепей измерительных трансформаторов тока и напряжения», утвержденной руководителем ФГУП «СНИИМ» и аттестованной в порядке, установленном ГОСТ Р 8.563.

*Результаты проверки считать удовлетворительными,* если нагрузка на вторичные обмотки трансформаторов тока лежит в пределах, установленных в ГОСТ 7746.

6.4.5 Проверка мощности нагрузки на вторичные обмотки ТН

6.4.5.1 Измерение полной мощности нагрузки на вторичную обмотку ТН осуществляют в соответствии с аттестованной методикой выполнения измерений, например, в соответствии с методикой «Методика выполнения измерений параметров вторичных цепей измерительных трансформаторов тока и напряжения», утвержденной руководителем ФГУП «СНИИМ» и аттестованной в порядке, установленном ГОСТ Р 8.563

Результаты *проверки считать удовлетворительными*, если нагрузка на вторичные обмотки трансформаторов напряжения лежит в пределах, установленных ГОСТ 1983.

6.4.6 Проверка падения напряжения в цепи «ТН - счетчик»

6.4.6.1 Проверку падения напряжения в цепи «трансформатор напряжения - счетчик» проводят измерением падения напряжения в соответствии с аттестованной методикой измерений, например, в соответствии с методикой «Методика выполнения измерений параметров вторичных цепей измерительных трансформаторов тока и напряжения», утвержденной руководителем ФГУП «СНИИМ» и аттестованной в порядке, установленном ГОСТ Р 8.563.

*Результаты проверки считать положительными,* если ни в одном случае измеренное значение потерь напряжения не превышает 0,25%.

### **7 ОФОРМЛЕНИЕ РЕЗУЛЬТАТОВ ПОВЕРКИ**

7.1 При положительных результатах поверки оформляют свидетельство о поверке в соответствии с Приказом Минпромторга России №1815 от 02.07.2015 г. Знак поверки наносятся на свидетельство о поверке.

7.2 На оборотной стороне свидетельства о поверке делается запись «Настоящее свидетельство о поверке действительно при наличии действующих результатов поверки на все измерительные компоненты, перечисленные в Приложении к нему».

7.3 В приложении к свидетельству о поверке приводится перечень измерительных каналов, по которым ведется коммерческий учет электроэнергии и сведения о входящих в состав АИИС измерительных компонентах с указанием их типов и заводских номеров. Пример оформления Приложения к свидетельству о поверке приведен в Приложении А.

7.4 Результаты внеочередной поверки оформляются свидетельством о поверке АИИС в части проверенных при внеочередной поверке измерительных каналов АИИС. Срок действия такого свидетельства устанавливается равным сроку действия основного свидетельства о поверке АИИС. В основном свидетельстве о поверке на оборотной стороне делается запись о выдаче свидетельства о поверке в части отдельных измерительных каналов с указанием причины проведения внеочередной поверки, номера и даты выдачи свидетельства о поверке АИИС в части отдельных измерительных канатов. Пример записи о выдаче дополнения к основному свидетельству о поверке приведен в Приложении А.

7.5 В случае получения отрицательных результатов поверки свидетельство о поверке аннулируют, гасят клеймо о поверке, оформляют извещение о непригодности с указанием причин несоответствия требованиям.

Разработал: Разработал:<br>Ведущий инженер ФГУП «СНИИМ»  $\mathscr{B}\{\mu\}$  А. Ю. Вагин

**7**

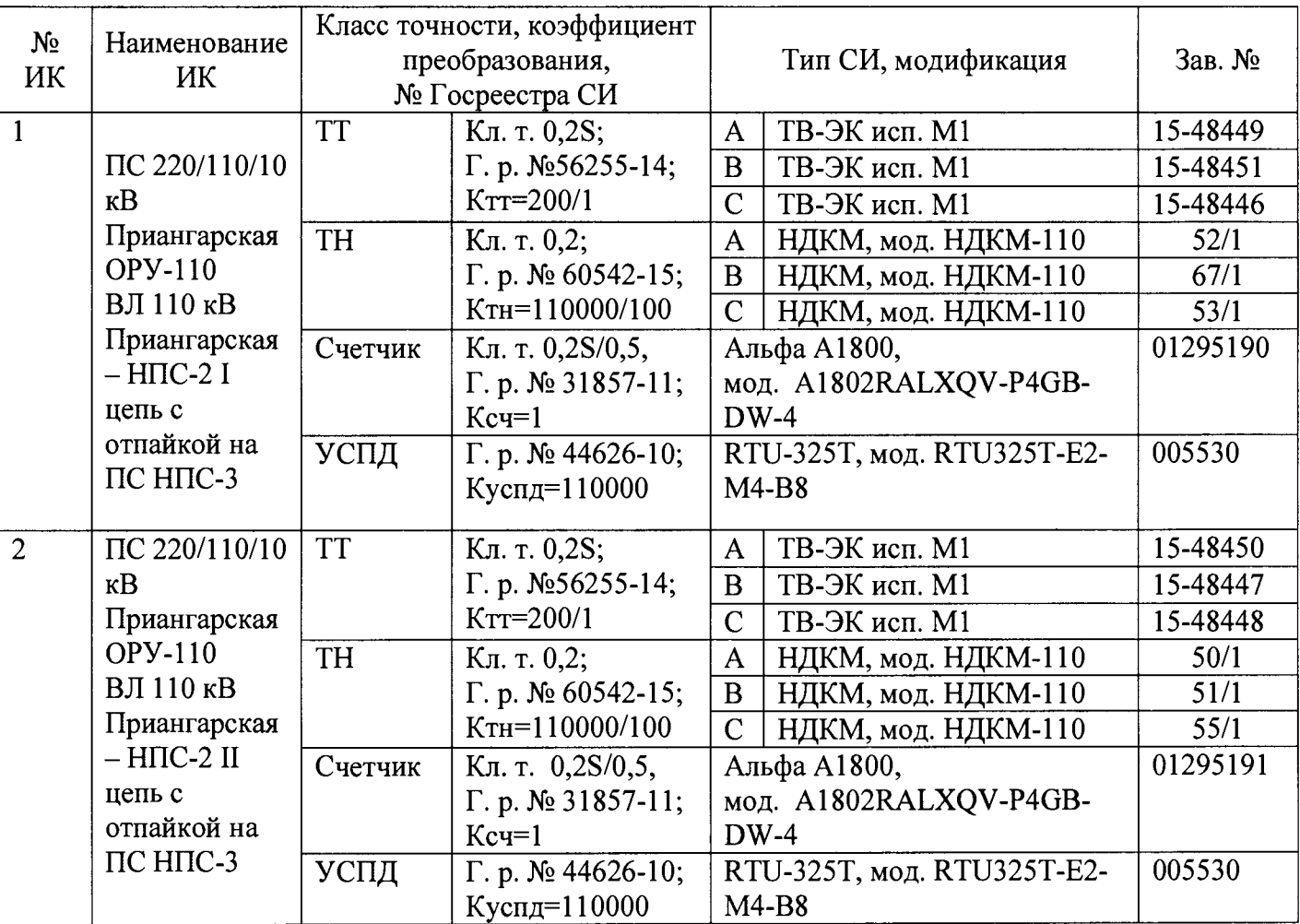

## А. 1 Пример оформления приложения к свидетельству о поверке

Поверитель \_\_\_\_\_\_\_\_\_\_\_\_ /ФИО, должность/ Дата «\_\_\_ »\_\_\_\_\_\_\_\_\_\_\_ г.

(оттиск клейма)

А.2 Пример оформления записи о выдаче свидетельства о поверке в связи с заменой измерительного компонента:

По результатам внеочередной поверки, связанной с заменой трансформатора тока ТВ-ЭК, исп. Ml зав. № 1268-10 на трансформатор типа ТВ-ЭК, исп. Ml зав. № 1270-10 в ИК № 1, выдано свидетельство поверке № 10-13 от «\_\_\_»\_\_\_\_\_\_\_\_\_\_\_\_20\_\_ г. в части ИК № 1.

Поверитель /ФИО, должность/

 $\frac{1}{20}$   $\frac{1}{20}$   $\frac{1}{20}$   $\frac{1}{20}$